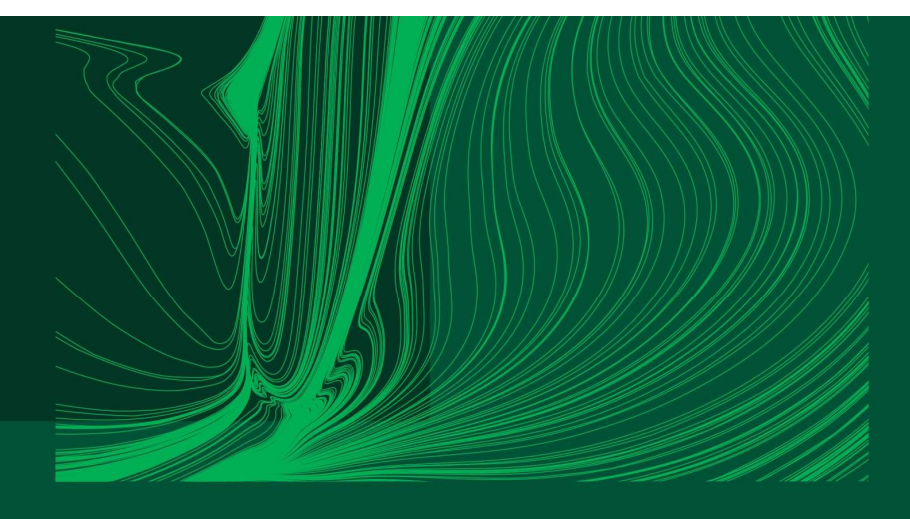

#### Introduction to Arduino IDE and getting started with the ESP32 microcontroller

#### Introduction

Dr Ian Grout Department of Electronic and Computer Engineering Faculty of Science and Engineering University of Limerick Limerick, V94 T9PX Ireland

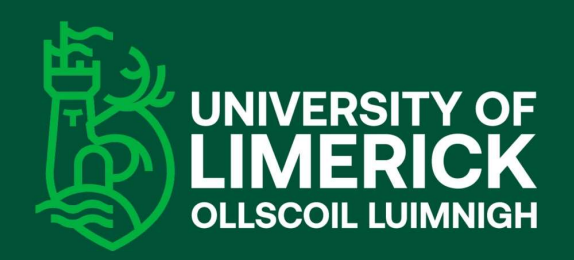

Email: Ian.Grout@ul.ie

### Introduction

- 
- Oduction<br>
Show the Arduino Integrated Development Environment<br>
(IDE) with the ESP32 microcontroller.<br>
Investigate specific Input/Output (I/O) supported by the
- Department of the used is aimed at providing an introduction to:<br>
Using the Arduino Integrated Development Environme<br>
(IDE) with the ESP32 microcontroller.<br>
Investigate specific Input/Output (I/O) supported by the<br>
microco • This one-hour webinar is aimed at providing an introduction to:<br>
1. Using the Arduino Integrated Development Environment<br>
(IDE) with the ESP32 microcontroller.<br>
2. Investigate specific Input/Output (I/O) supported by the
- -

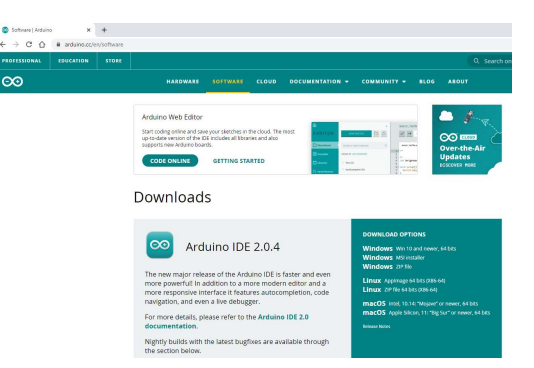

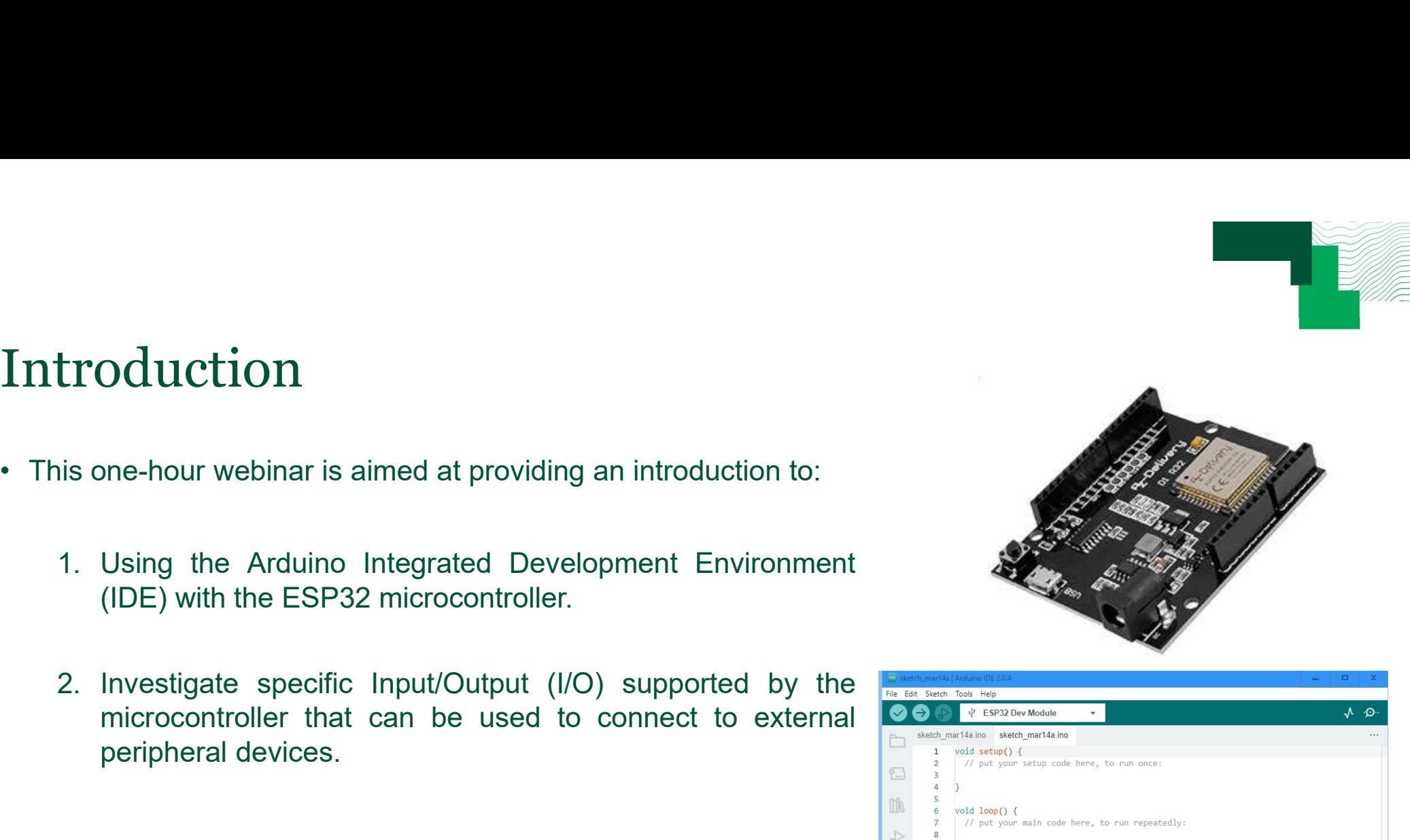

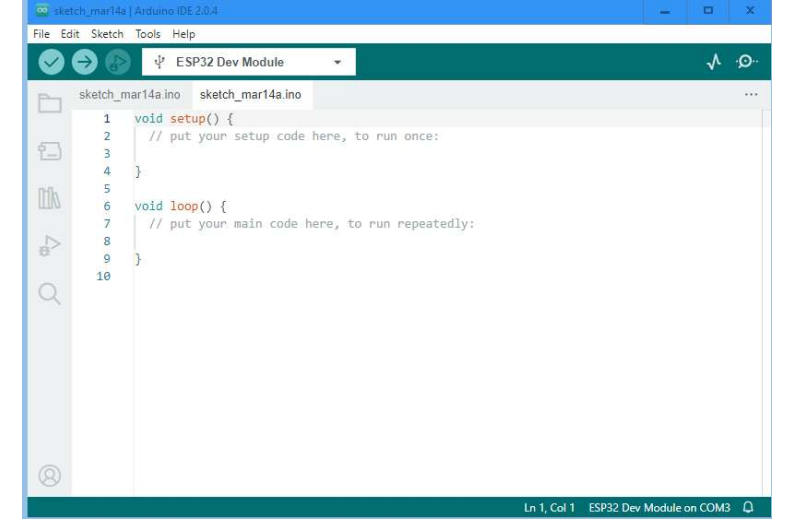

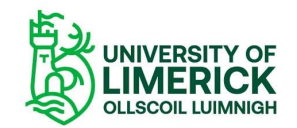

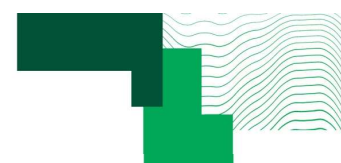

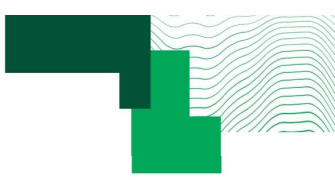

### Don't panic

- 
- **Don't panic**<br>• We will cover a lot of material in the one-hour.<br>• It is not necessary to immediately understand everything co • We will cover a lot of material in the one-hour.<br>● It is not necessary to immediately understand everything covered.<br>● It is a progressive learning experience. • We will cover a lot of material in the one-hour.<br>• It is not necessary to immediately understand everything covered.<br>• It is a progressive learning experience.<br>• Take time to understand and ... don't panic • With refere
- 
- **Don't panic**<br>• We will cover a lot of material in the one-hour.<br>• It is not necessary to immediately understand every<br>• It is a progressive learning experience.<br>• Take time to understand and ... don't panic
	- With reference to the Hitchhiker's Guide to the Galaxy

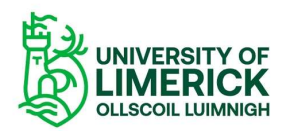

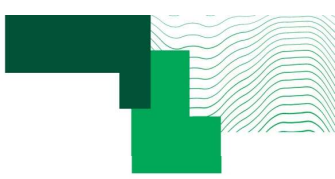

# Webinar topic 1 Webinar topic 1<br>• Basics of the Arduino IDE:<br>1. Getting started with the Arduino IDE. 1. Getting started with the Arduino IDE:<br>1. Getting started with the Arduino IDE.<br>2. Using the ESP32 with the Arduino IDE.

- -
	-
- **Example 1**<br>2. Using the Arduino IDE:<br>2. Using the ESP32 with the Arduino IDE.<br>2. Using the ESP32 with the Arduino IDE.<br>3. Walkthrough example: on-board LED "Hello world". 3. Walkthrough example: on-board LED "Hello world".<br>3. Walkthrough example: on-board LED "Hello world".<br>3. Walkthrough example: on-board LED "Hello world".

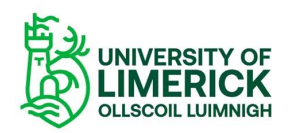

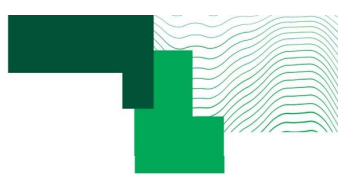

# Webinar topic 2 Webinar topic 2<br>• Developing Arduino sketches with multiple files:<br>1. The basics of an Arduino sketch. 1. The basics of an Arduino sketch.

- -
	-
- **Example 18 Series 2.1 Folder and file structure.**<br>2. Folder and file structure.<br>2. Folder and file structure.<br>3. Managing a project: folders and files. Importane 3. Managing a project: folders and files.<br>3. Managing a project: folders and files. Importance of commenting and formatting code.<br>3. Managing a project: folders and files. Importance of commenting and formatting code.<br>4. W **Example 2. Example: Analytical Second Arduino sketches with multiple files:**<br>A. The basics of an Arduino sketch.<br>2. Folder and file structure.<br>3. Managing a project: folders and files. Importance of commenting and for<br>4.
	-

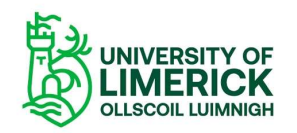

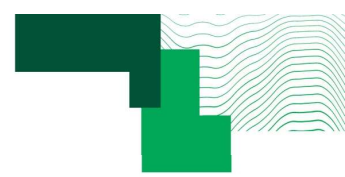

### Webinar topic 3

- **Example 19 All Starts (Separate All Starts 19 All Starts 19 All Starts 19 All Starts 19 All Starts 19 All Starts 19 All Starts 19 All Starts 19 All Starts 19 All Starts 19 All Starts 19 All Starts 19 All Starts 19 All Sta** Vebinar topic 3<br>
Summary of the different pins on the microcontroller (power supply, digital GF<br>
UART/USART, SPI, I<sup>2</sup>C,) and their uses:<br>
1. Connecting the microcontroller to external peripherals:<br>
....................... 1. Connecting the different pins on the microcontroller (power supply, digital GPIO, analogue<br>1. Connecting the microcontroller to external peripherals:<br>1. Connecting the microcontroller to external peripherals:<br>1. Connect Sample of the different pins on the microcontroller (power USART, SPI, I<sup>2</sup>C,) and their uses:<br>
Connecting the microcontroller to external peripherals:<br>
A) Power supply.<br>
A) Digital GPIO (General Purpose I/O).<br>
C) Analogue (Marriopic 1991)<br>The different pins on the microcontroller (power supply, digital GPIO, an<br>USART, SPI, <sup>[2</sup>C,] and their uses:<br>Connecting the microcontroller to external peripherals:<br>a) Power supply.<br>b) Digital GPIO (Gener **Charact Charact Charact Charact Charact Charact Charact Charact Charact Charact Charact Charact Charact Charact Character Character Character Character Character Character Character Character Character Character Character COMBON CONTROVIDED ASSES (THE CONTROVIDED ASSESS)**<br>
USART, SPI, <sup>12</sup>C.) and their uses:<br>
Connecting the microcontroller to external peripherals:<br>
a) Power supply.<br>
b) Digital GPIO (General Purpose I/O).<br>
c) Analogue I/O . **Summary Example 2014**<br>
Synchronous Communisty (power supply, digital GPIO,<br>
ART, SPI, <sup>[2</sup>C,] and their uses:<br>
<br> **Power supply.**<br>
Digital GPIO (General Purpose I/O).<br>
<br>
Analogue I/O ... including PWM (Pulse Width Modulati 1997 (Serial Peripheral Interface).<br>
SART, SPI, PC, and their uses:<br>
Sonnecting the microcontroller to external peripherals:<br>
Sonnecting the microcontroller to external peripherals:<br>
a) Power supply.<br>
b) Digital GPIO (Gene First Logical Service of the microcontroller (power supply, digital GPIO<br>
USART, SPI, <sup>12</sup>C,) and their uses:<br>
Connecting the microcontroller to external peripherals:<br>
(a) Power supply.<br>
(b) Digital GPIO (General Purpose I
	- -
		-
		-
	- mmary of the different pins on the microcontroller (power sup)<br>
	ART/USART, SPI, <sup>12</sup>C,) and their uses:<br>
	1. Connecting the microcontroller to external peripherals:<br>
	a) Power supply.<br>
	b) Digital GPIO (General Purpose I/O).<br> Connecting the microcontroller to external peripherals:<br>
	a) Power supply.<br>
	b) Digital GPIO (General Purpose I/O).<br>
	c) Analogue I/O ... including PWM (Pulse Width Modulation).<br>
	d) UART (Universal asynchronous receiver/trans Connecting the microcontroller to external peripherals:<br>
	a) Power supply.<br>
	b) Digital GPIO (General Purpose I/O).<br>
	c) Analogue I/O ... including PWM (Pulse Width Modulation).<br>
	d) UART (Universal asynchronous receiver/trans
		-
		-
	- -
		-

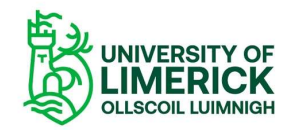

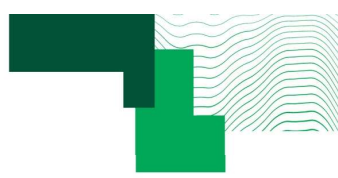

### Webinar topic 4

- webinar topic 4<br>• Receiving strings from the computer and string manipulation to extract values from the string. Walk-<br>• Sond the extracted values bask to the BC: Vebinar topic 4<br>Receiving strings from the computer and string manipu<br>through example.<br>Send the extracted values back to the PC: Webinar topic 4<br>• Receiving strings from the computer and string manipulation to extract values from the through example.<br>• Send the extracted values back to the PC:<br>1. The microcontroller receiving and sending serial data 1. The microcontroller receiving and sending manipulation to extract values from the string. Walk-<br>1. The microcontroller receiving and sending serial data using serial communications (UART).<br>1. The microcontroller receivi **Example 18.5 (2.5 The microcontroller receiving strings from the computer and string manipulation to extract values from evantler receiving and sending serial data using serial communicantly and the extracted values back Example 18. 19. The microcontroller and string manipulation to extract values from the string. Way and the extracted values back to the PC:<br>
1. The microcontroller receiving and sending serial data using serial communicat Example 12.1 Starting School Algorithm**<br>Framing strings from the computer and string manipulation to extract values from the string. Walk-<br>ough example.<br>And the extracted values back to the PC:<br>1. The microcontroller rece EDINAT LODIC 4<br>sceiving strings from the computer and string manipulation to extract values from the string. Walk-<br>ough example.<br>And the extracted values back to the PC:<br>1. The microcontroller receiving and sending serial
- -
	-
	-
	-
	-

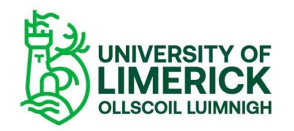

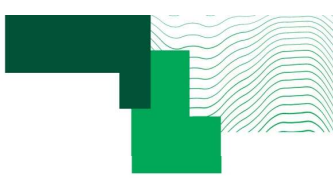

### Webinar topic 5

- webinar topic 5<br>• Performing a calculation within a calculation function using values received from the serial port and transmitting the results back to the PC. vebinar topic 5<br>Performing a calculation within a calculation function using values received from<br>transmitting the results back to the PC.<br>Student exercise to modify the walkthrough example developed in part 4. **•** Student exercise to modify the walkthrough example developed in part 4.<br>• Student exercise to modify the walkthrough example developed in part 4. • Performing a calculation within a calculation function using values received from the serial port and<br>transmitting the results back to the PC.<br>• Student exercise to modify the walkthrough example developed in part 4.<br>• V
- 

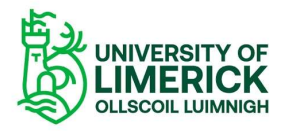

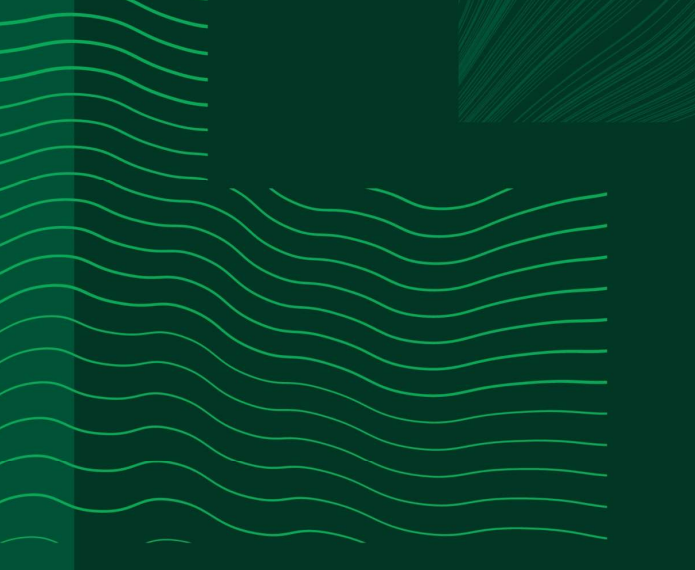

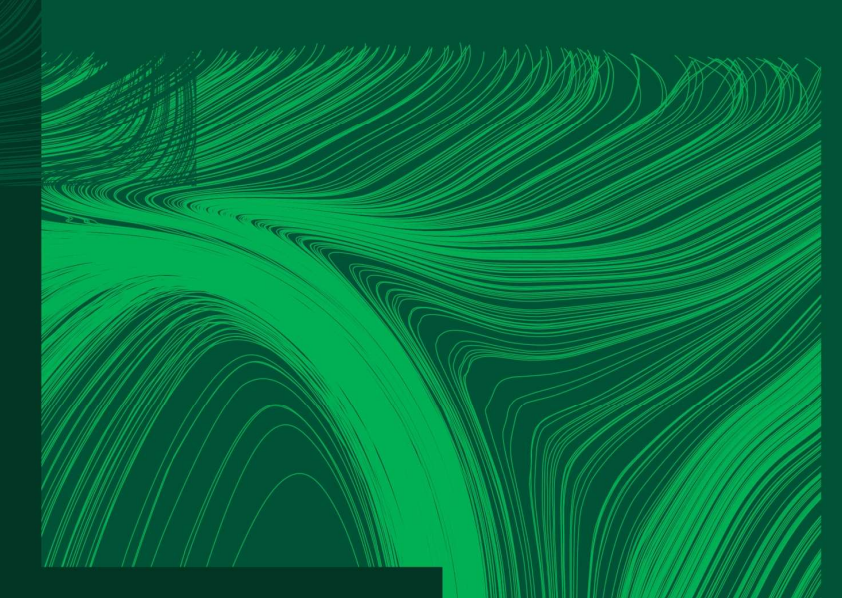

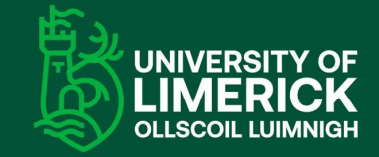

University of Limerick,<br>Limerick, V94 T9PX, Ireland. Ollscoil Luimnigh, Luimneach,<br>V94 T9PX, Éire. +353 (0) 61 20 2020

ul.ie

### Any questions?